Для того что бы заказать талон **на первичный приём** к врачу, необходимо зайти на сайт [https://talon.by](https://talon.by/) и войти в личный кабинет (если не зарегистрированы, то зарегистрироваться). В личном кабинете можно добавить профиль пациента (**Внимание!** В профиль можно добавить только двух взрослых и четверых детей не старше 18 лет). Для добавления достаточно ввести фамилию, имя, пол, дату рождения, адрес (в пункте город выбрать Минск из выпадающего списка) и выбрать из списка «13-ягородская поликлиника г. Минска».

Добавление профиля пациента

Добавление профиля пациента

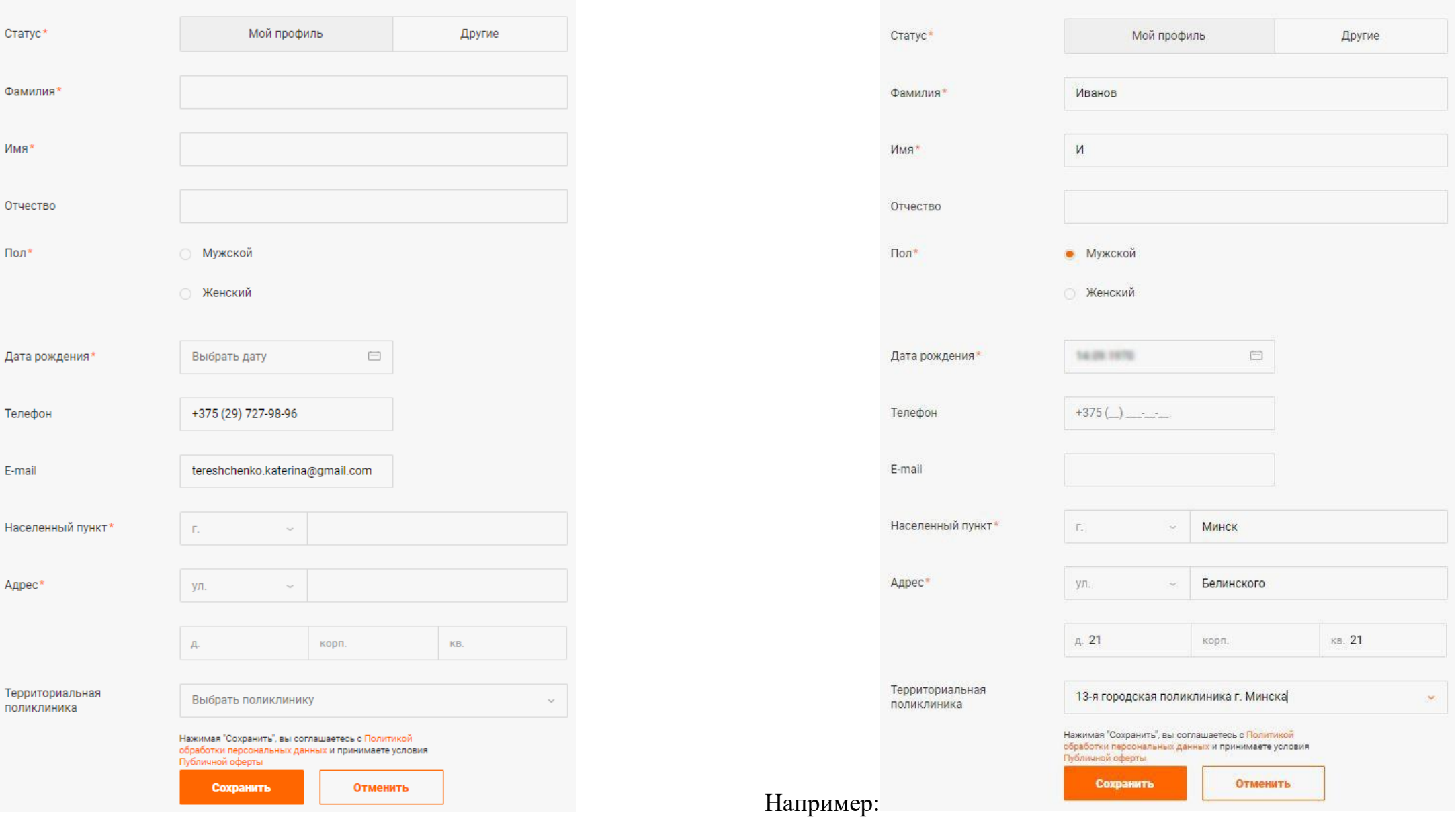

По следующей ссылке: <https://talon.by/policlinic/minsk-13gp/order> можно заказать талоны к врачам нашей поликлиники, а так же вызвать врача. Выбираем специальность врача (например, врач общей практики, он же участковый врач).

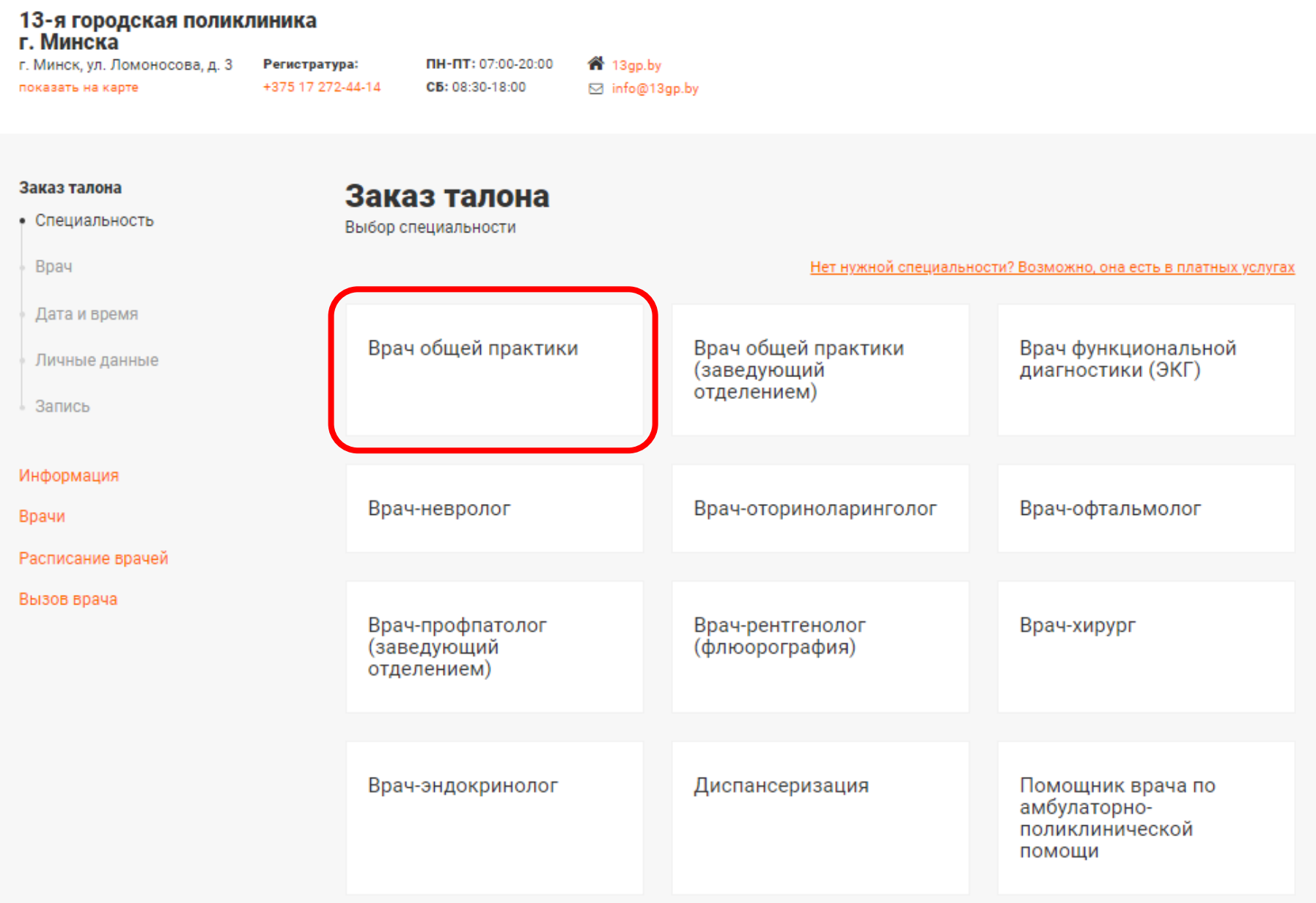

Если не знаете своего участкового врача (врача общей практики), то можно выбрать кнопку «Ваш участковый» – программа автоматически выберет нужного врача. Если врач не найден, можно записаться к любому врачу из вашего отделения. Информация о участках и врачах по отделениям можно найти в меню «Врачи».

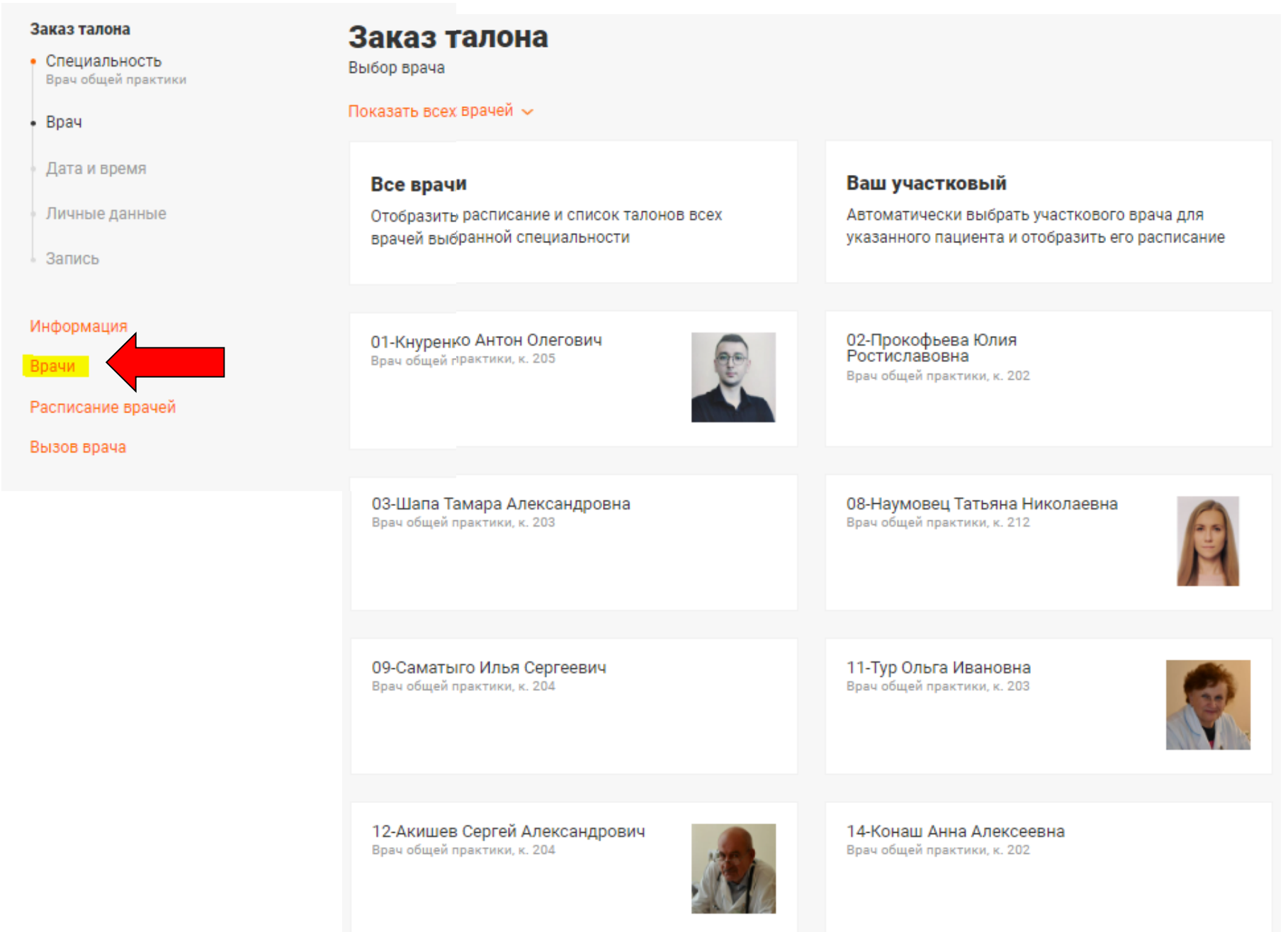

Выбираем врача:

Далее выбираем дату со свободным талоном (он будет выделен оранжевым). При нажатии на дату откроются талоны по времени.

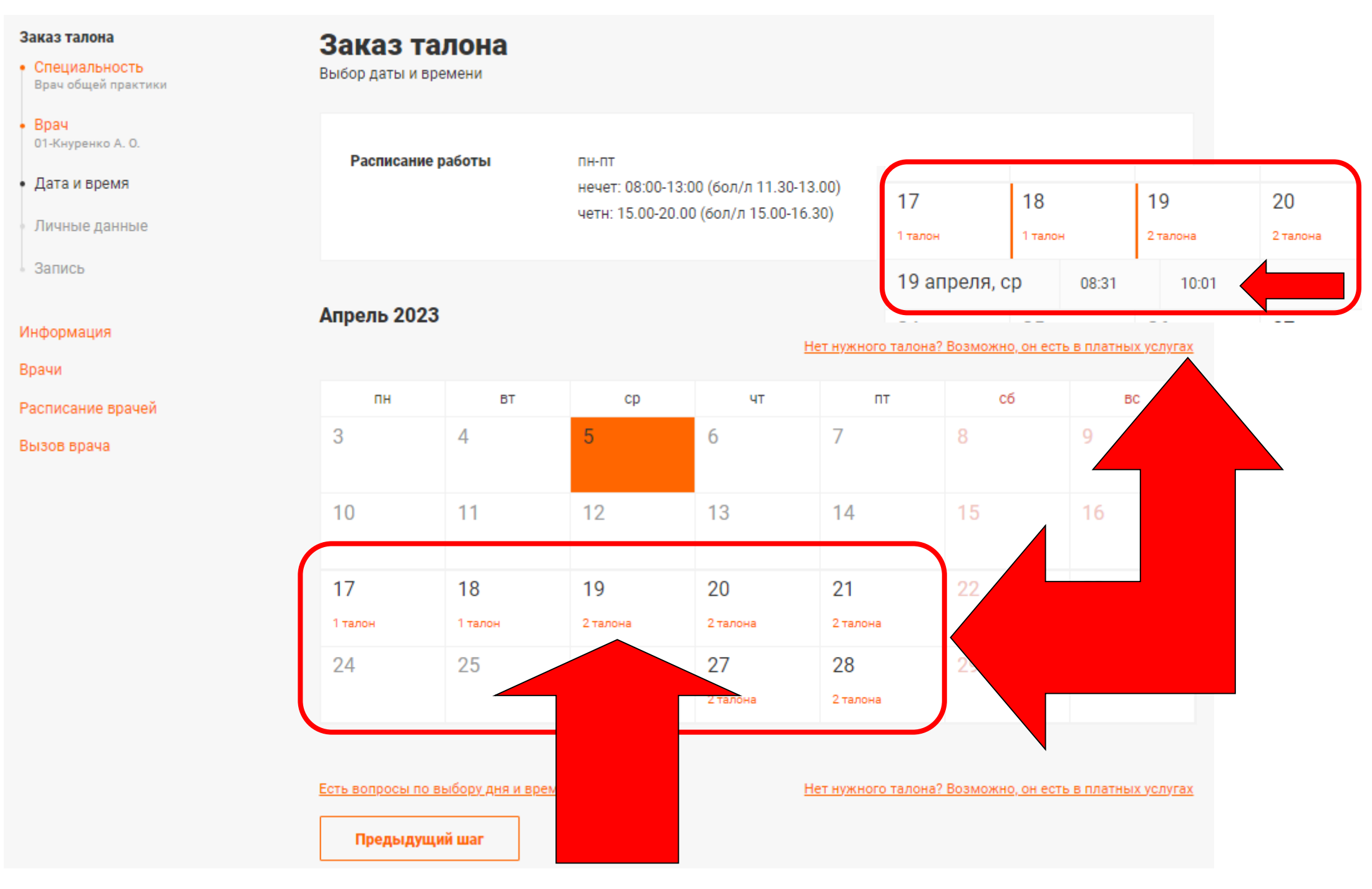

После выбора времени проверьте тот ли выбран пациент.

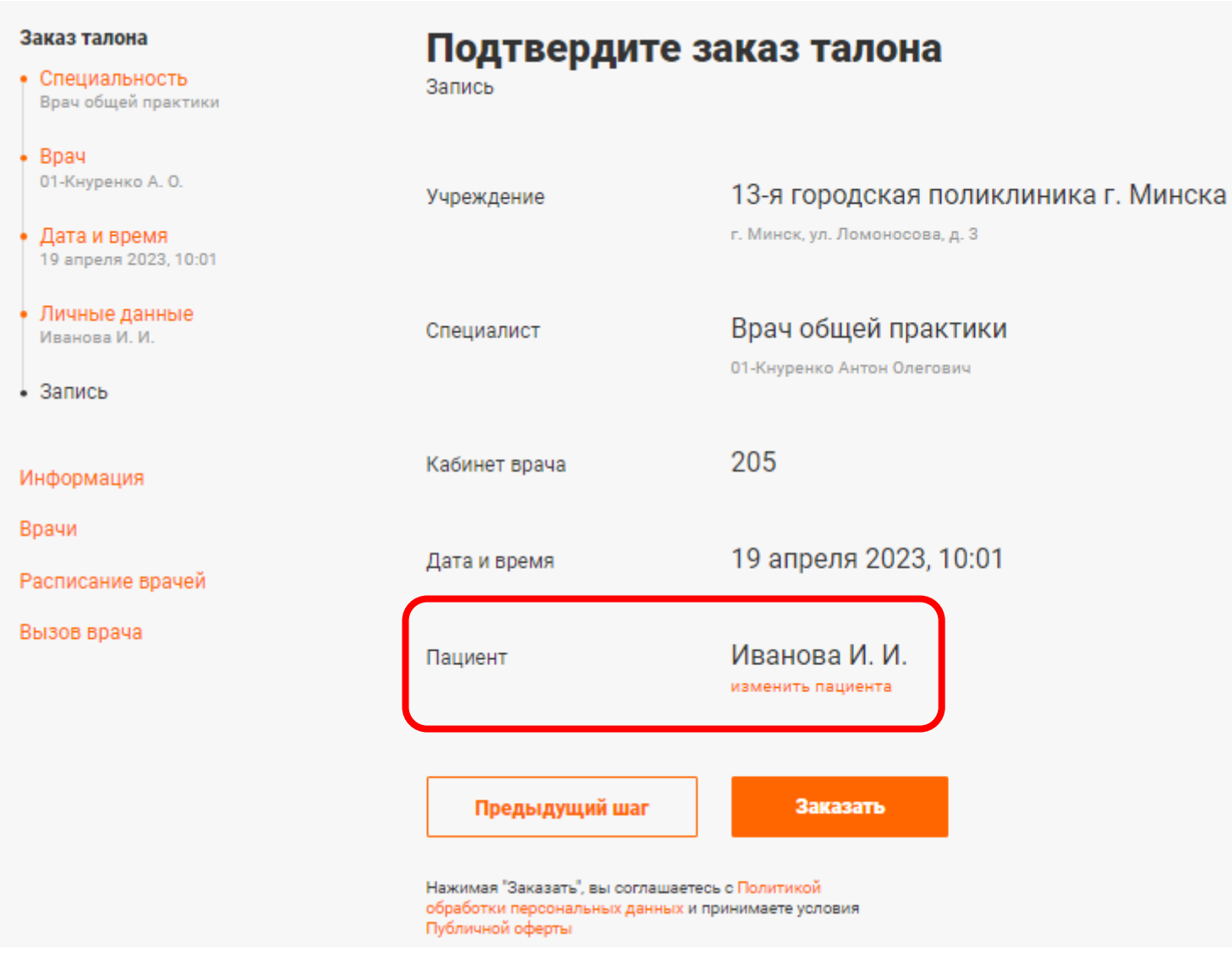

Если вас все устраивает, нажимаем кнопку «**Заказать**». После чего произойдёт заказ талона.

## Ваш талон заказан!

Для посещения врача необходимо заранее обратиться в регистратуру

медучреждения за получением заказанного талона

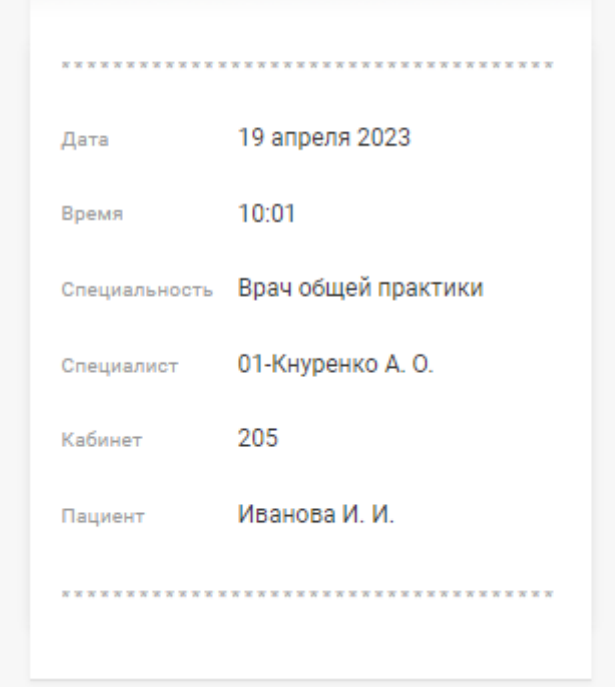